# Getting things done with Tupyter Notebooks

#### **Chris Turner**

Data Librarian at <u>Axiom Data Science</u> Information Manager for <u>NGA LTER</u> <u>chris@axiomdatascience.com</u>

## Getting things done, with what?

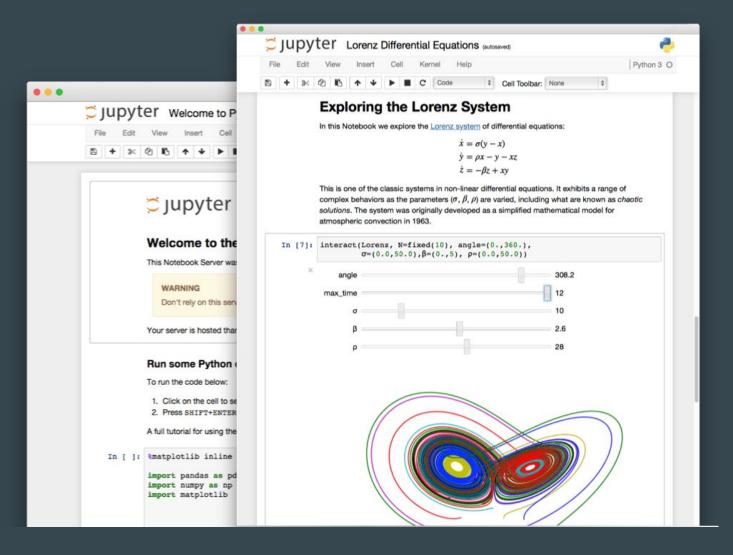

A Jupyter Notebook is an IDE, kind of. But really it's just a file format that allows a mix of runnable code blocks, and documentation (markdown).

## Getting things done, with what?

#### Project Jupyter

- Open source
- Non-profit
- Evolved from IPython Project IPython Interactive Computing
- Notebooks, and more!

## How to get started for free\*

#### Jupyter

- jupyter.org
- Binder

#### Big Names

- Google Colab
- Azure Notebooks
- Watson Studio Cloud

#### Research / Publishing

- CodeOcean
- Kogence
- Research Workspace

#### Data Science / ML

- Kyso
- ModeAnalytics
- Quantopian

#### Training / Education

- CoCalc
- Notebooks
- Gryd
- DataQuest
- Kaggle

#### Reviews and Discussion

- on blogs
- medium
- dataschool.io

... or, host your own server

# How do we use Tupyter Notebooks?

Data management and processing

ingest, processing scripts

Demonstration of capabilities and processes

novel analyses and approaches

Compute near the data

don't need to transfer large files or collections

# How do we use Jupyter Notebooks?

# Data Management and Processing Example: Ingest, style, and map Audubon data

#### Project:

- 1000+ spatial datasets
- Re-style layer to match print version of the <u>EABCBS</u>
- Create interactive data portal

#### Why Notebooks:

- Unique data
- Transparent to client
- Shareable
- One-off work

The Ecological Atlas of the Bering, Chukchi, and Beaufort Seas

- Print (pdf)
- Web

| Audubon data |    |                                      |          |                 |           |
|--------------|----|--------------------------------------|----------|-----------------|-----------|
|              |    | C Add Hover Tool.ipynb               | 57.7 kB  | John Duna       | Jun 04    |
|              |    | add-layer-group-tags.ipynb           | 249.5 kB | Trevor Gol      | Jun 04    |
| 0            |    | add-modules-to-portals.ipynb         | 104.3 kB | Trevor Gol      | Jun 21    |
|              |    | add-raster-layers.ipynb              | 59.2 kB  | Trevor Gol      | May 07    |
|              |    | add-updates-layers.ipynb             | 112.3 kB | Trevor Gol      | May 03    |
|              |    | add_mammal_layers.ipynb              | 192.3 kB | Trevor Gol      | May 03    |
|              |    | add_oikos_layers.ipynb               | 94.1 kB  | Trevor Gol      | Apr 05    |
|              |    | apply_fish_styles.ipynb              | 2.7 kB   | Trevor Gol      | Apr 05    |
| 0            |    | Cassociate_styles_with_layers_Geoser | 49.4 kB  | John Duna       | May 30    |
|              |    | land bounds.xml                      | 454.4 kB | John Duna       | Jun 03    |
| 0            |    | ocollapse-paau-regular-use-concent   | 78.8 kB  | Trevor Gol      | Jun 11    |
|              |    | collapse-updated-layers.ipynb        | 227.2 kB | CT Chris Turner | about an  |
|              |    | Create Species Pivoted.sql           | 11.0 kB  | John Duna       | Apr 17    |
|              |    | create-composite-mammals-table.i     | 5.0 kB   | Trevor Gol      | Apr 11    |
|              |    | create_composite_fishes_table.ipynb  | 4.8 kB   | Trevor Gol      | Apr 03    |
|              |    | create_schemas.sql                   | 234 B    | Malcolm H       | Jan 31, 2 |
|              |    | create_schemas.txt                   | 234 B    | Melany Wil      | Jan 16    |
|              | 11 | crop-sealion-range-to-study-area.i   | 102.0 kB | Trevor Gol      | Jun 11    |

# How do we use Tupyter Notebooks?

# Example Demonstrations: Research Workspace Notebook Gallery

#### Project(s):

 Use Notebooks to process or analyze assets in the Axiom data system

#### Why Notebooks:

- Shareable
- Documentable
- Interactive

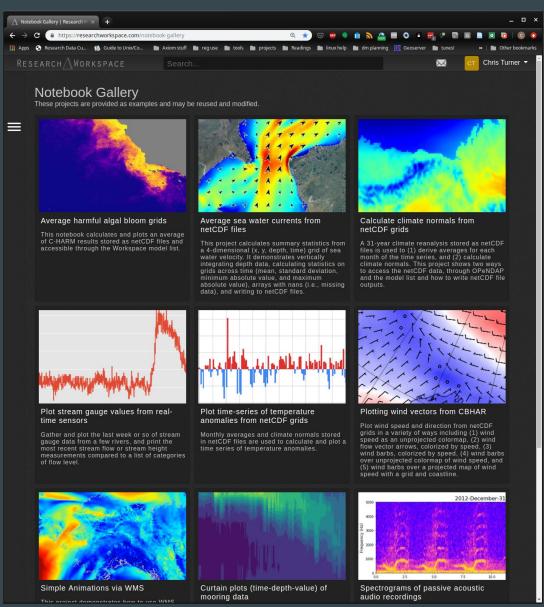

https://researchworkspace.com/notebook-gallery

#### Time-series Anomalies: CBHAR model

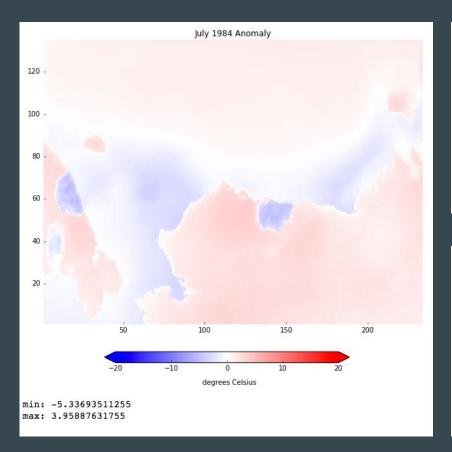

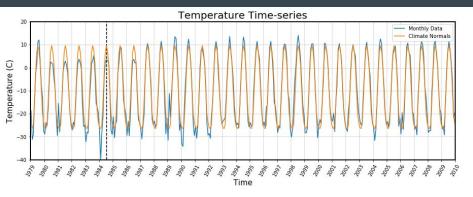

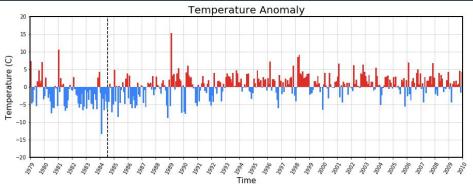

- Calculate climate normals on a 31-year long, multi-terabyte dataset
- Then plot temperature anomalies over a region

## Averaging Many Gridded Files: C-HARM model

```
# We have many files in the directory, but we want to subset those by time. In this example,
# we'll just subset by a start and end date.
start_day = datetime.datetime(2015,6,1,0,0)
end day = datetime.datetime(2015,8,31,0,0)
# These lines build a datacube of time slices between our start and end dates.
# expanding the dimensions as it goes.
first = True
for i in trange(nfiles):
    netcdf = netCDF4.Dataset(filenames[i])
    # extract the time, turn it into a date
    t = np.array(netcdf.variables['time'])[0]
    t = netCDF4.num2date(t, time var.units, time var.calendar)
    # compare the date of the time slice to our set start and end dates
    if start_day <= t <= end_day:
        # get the data from the netcdf file, remove the first axis (time)
        thisdata = np.array(netcdf.variables[variable_name])[0,:,:]
        if first:
            # If this is the first filename, create an array
            datacube = np.expand dims(thisdata, axis=0)
            first = False
        else:
            thisdata=np.expand dims(thisdata, axis=0)
            # If this is not the first filename, add to the existing array
            datacube= np.append(datacube, thisdata, axis=0)
    # close each file that we open
    netcdf.close()
      1222/1222 [00:24<00:00, 50.09it/s]
# Apply the mask to the datacube
datacube = ma.masked_values(datacube, -999.)
```

 Averaging gridded files between a start and end date

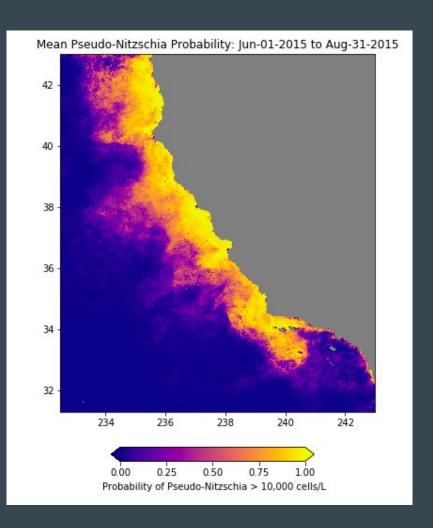

## Test Implementation: CRAWL State Space Model

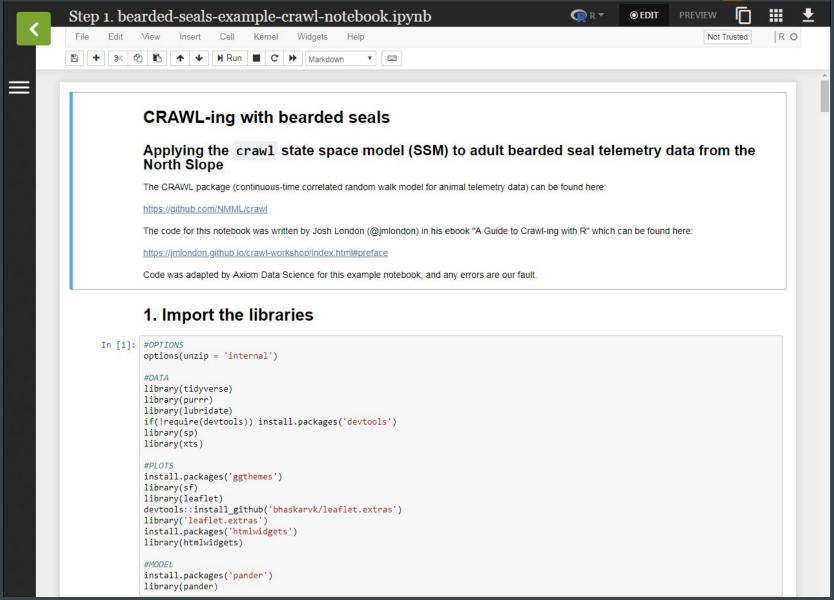

https://jmlondon.github.io/crawl-workshop/crawl-practical.html

#### Test Implementation: CRAWL State Space Model

```
n <- length(unique(sf pred lines$deployid))
pal <- colorFactor(topo.colors(5),
                   domain = sf pred lines$deployid)
pal2 <- colorFactor(ggthemes::hc pal(palette = "default")(n),
                   domain = sf pred lines$deployid)
 #sf::st transform(4326) %>%
m <- leaflet() %>%
  addProviderTiles("Esri.OceanBasemap") %>%
# addCircleMarkers(data = sf locs, radius = 2,
                   weight = 2, opacity = 1,
                   color = ~pal(deployid)) %>%
  addPolylines(data = sf_lines, weight = 2, color = ~pal(deployid)) %>%
  addPolylines(weight = 2, data = sf::st transform(sf pred lines,4326), color = ~pal2(deployid)) %>%
# addLegend(pal = pal, values = ~deployid, labels = ~deployid) %>%
  suspendScroll()
       East Siberian Sea
```

#### Animation: CRAWL + models

ylot-s

#### plot-size-tests.ipynb

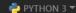

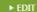

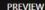

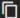

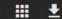

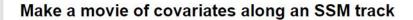

#### **Purpose**

This notebook uses an animal track through time to extract data from other related datasets. It resamples the track to consistent, hourly increments (taking the mean location). Then it extracts bathymetry data along the track from the ARDEM 2.0 dataset, and then extracts sea surface temperature from the GHRSST MUR data product and sea ice concentration from NSIDC. We save extracted values to CSV and create an animation of the track, sea ice, and graphs.

#### Inputs

- Bathymetry data from ARDEM 2.0: Alaska Regional Digital Elevation Model 2.0 from Seth Danielson. It shares values with the International Bathymetric Chart
  of the Arctic Ocean, but extends further to the south. It's has 1-km resolution spacing.
- SST and ice fraction values from MUR: Sea surface temperatures and sea ice fractions are extracted from the GHRSST Level 4 MUR Global Foundation Sea Surface Temperature Analysis (.01deg/1km).
- NSIDC Sea Ice Concentration: Sea ice concentration values are extracted from the NSIDC Sea Ice Concentration (Nimubus-7 and Near-Real-Time DMSP).

#### Outputs

This notebook has two outputs.

- 1. It saves the hourly, extracted track data to a CSV file.
  - date\_time: Date and time of the format YYYY-MM-DD HH-MM-SS (e.g., 2011-06-18 04:00:00)
  - . Longitude: decimal degrees, positive east (0-360), epsg:4326
  - Latitude: decipmal degrees, epsg:4326
  - · geometry: lat/lon values of points as WKT, for convenience
  - km\_traveled\_per\_period: the distance calculated between each point, which is a measure of if the tag was hanging around in one location or
    moving between locations. In this example we've resampled the track to be hourly, but that's somewhat arbitrary, and this distance traveled should
    not be confused with speed in the water (e.g., if an animal does very fast laps or dives, that would not be reflected in this value).
  - . bathymetry: Elevation of land surface in meters (negative = depth) extracted from ARDEM
  - . sst c: Sea surface temperature extracted from GHRSST MUR.
  - sst ice fraction: Sea ice fraction extracted from GHRSST MUR model.
  - nsidc\_ice\_percent: Sea ice concentration extracted from the NSIDC satellite data.
- 2. It writes an mp4 to the workspace.

#### **Modification History**

2018-10-17: Prototype complete (W. Koeppen, Axiom)

2018-11-05: Cleaned up docs (W. Koeppen, Axiom)

2018-11-20: reworked to include sea ice in movie (W. Koeppen, Axiom)

2019-01-30: adding metadata information (W. Koeppen, Axiom)

## Animation: CRAWL + models

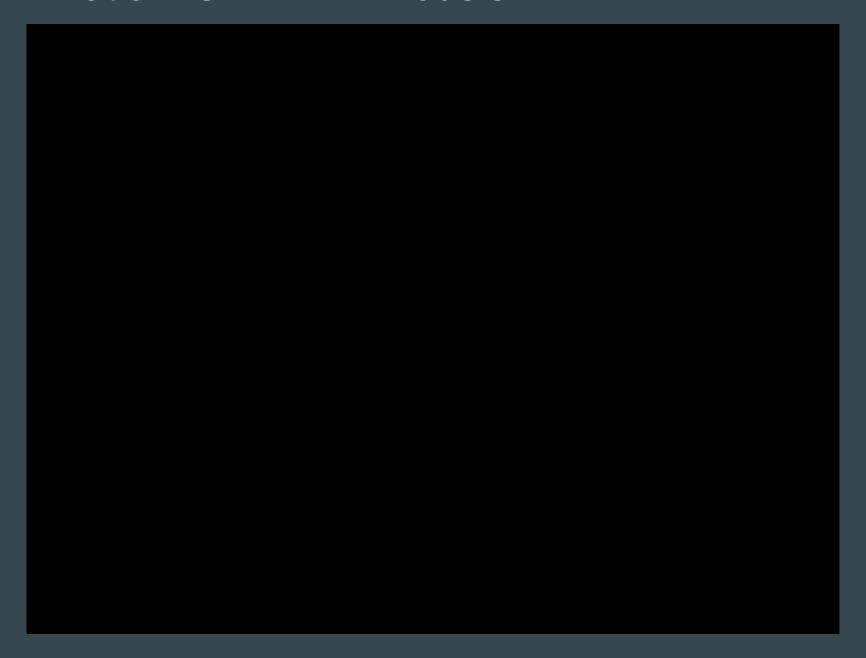

## Strengths of Jupyter Notebooks

They're easy, interactive, and (can be) very readable

- Shareable
  - https://github.com/jupyter/jupyter/wiki/A-gallery-of-interesting-Jupyter-Not ebooks
  - https://www.researchworkspace.com/notebook-gallery
  - https://plot.ly/ipython-notebooks/
  - https://unidata.github.io/python-gallery/examples/index.html
  - https://proba-v-mep.esa.int/documentation/manuals/notebook-sample-ga llery
- Language and kernel options:

Python, R, Julia, and 130+ other kernels

# Downsides of Jupyter Notebooks?

- Easy to make mistakes
  - All cells must be run in order
  - No linting, syntax highlighting, etc.

- Encourage bad habits
  - Difficult to version, merge, and test code
  - Environment can be mysterious

## Downsides of Jupyter Notebooks?

- Easy to make mistakes
  - All cells must be run in order
  - No linting, syntax highlighting, etc.

- Encourage bad habits
  - Difficult to version, merge, and test code
  - Environment can be mysterious

#### Criticisms:

- Why Jupyter Is Not My Ideal Notebook
- I Don't Like Notebooks
- 5 Reasons Why Jupyter Notebooks
   Suck

#### **Best Practices:**

- Jupyter Notebook Manifesto
- How to Version Control Jupyter
   Notebooks
- Making Publication Ready Jupyter
   Notebooks

Done.

**Questions?** 

chris@axiomdatascience.com

# More Animations

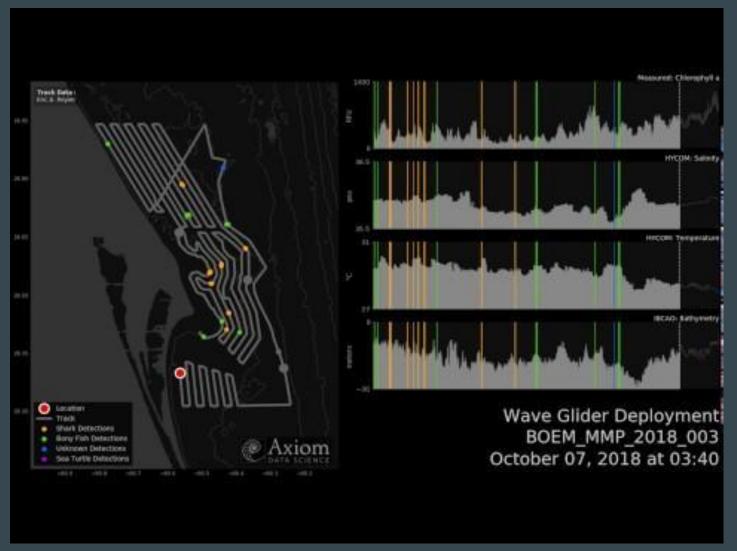

Another example: <a href="https://twitter.com/secoora/status/1040379622486147078">https://twitter.com/secoora/status/1040379622486147078</a>

## Data Types in the Axiom Data System

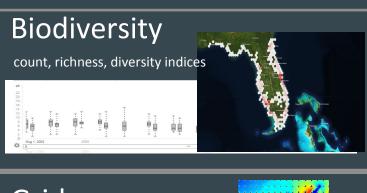

#### **Platforms**

moorings, shore stations

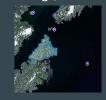

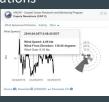

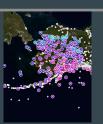

#### **Products**

skill assessment, shoreline change, etc.

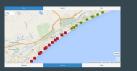

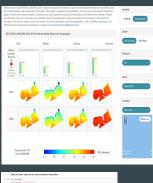

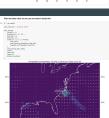

#### Grids

models, satellite, radar

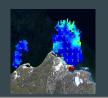

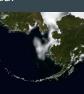

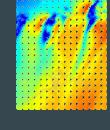

#### GIS

Habitat types, bathymetry, fishing zones, etc.

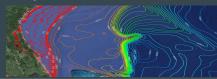

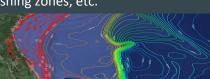

#### Moving **Platforms**

Gliders, Cruises

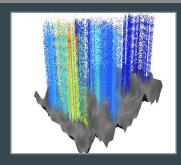

#### **Unstructured Data**

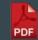

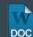

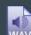

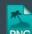

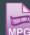

#### The Research Workspace

- Organize into projects, research campaigns and organizations
- Coordinate data exchange across networks, groups, programs
- ISO 19115-2/19110 metadata editor
- Execute server side Jupyter Notebooks on uploaded datal
   AND any data in Axiom Data System
- Mint DOIs
- Archive pathway to DataONE (NCEI coming soon)

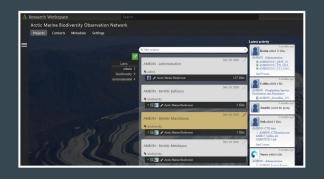

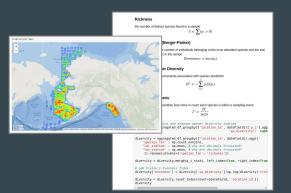

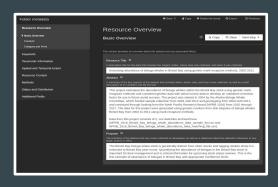